# *ǼǿǻǼВЫ ǾАЗǾАБǼȀКИ ǽǾИЛǼЖЕǻИЙ БАЗ ДАǻǻЫХ*  (2 ЧАСА)

ПРЕПОДАВАТЕЛЬ: БЛЮМ В.С. ДИСЦИПЛИНА: МДК.02.02 ТЕХНОЛОГИЯ РАЗРАБОТКИ И ЗАЩИТЫ БАЗ ДАННЫХ ГРУППЫ: ПКС 3.1-17, ПКС 3.2.-17, ПКС 2.5-18

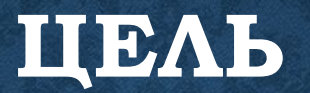

1. Познакомиться с:

- основами ODBC;
- архитектурой ODBC;
- функциями ODBC API;

• соотношением стандарта ODBC и стандарта интерфейса уровня вызовов (CLI).

2. Изучить создание источников данных с помощью утилиты ODBC и с использованием ODBC API.

# **OCHOBA ODBC**

- Интерфейс ODBC (Open Database Connectivity) был разработан фирмой Microsoft как открытый интерфейс доступа к базам данных. Он предоставляет унифицированные средства взаимодействия прикладной программы, называемой клиентом (или приложениемклиентом), с сервером - базой данных.
- В основу интерфейса ODBC были положены спецификация CLI-интерфейса (Call-Level Interface), разработанная X/Open, и ISO/IEC для API баз данных, а также язык SQL (Structured Query Language) как стандарт языка доступа к базам данных.
- Интерфейс ODBC проектировался для поддержки максимальной интероперабельности приложений, которая обеспечивает унифицированный доступ любого приложения, использующего ODBC, к различным источникам данных. Так, если приложение, соответствующее стандарту ODBC и SQL, первоначально разрабатывалось для работы с базой данных Microsoft Access, а затем таблицы этой базы были перенесены в базу данных Microsoft SQL Server или базу данных Oracle, то приложение сможет и дальше обрабатывать эти данные без внесения дополнительных изменений.
- Для взаимодействия с базой данных приложение-клиент вызывает функции интерфейса ODBC, которые реализованы в специальных модулях, называемых ODBC-драйверами. Как правило, ODBC-драйверы - это DLL-библиотеки, при этом одна DLL-библиотека может поддерживать несколько ODBC-драйверов. При установке на компьютер любого SQL-сервера (базы данных, поддерживающей один из стандартов языка SQL, например, SQL-92) автоматически выполняется регистрация в реестре Windows и соответствующего ODBCдрайвера.

### **АРХИТЕКТУРА ODBC**

- Приложение-клиент, выполняющее вызов функций ODBC.
- Менеджер драйверов, загружающий и освобождающий ODBC-драйверы, которые требуются для приложенийклиентов. Менеджер драйверов обрабатывает вызовы ODBC-функций или передает их драйверу.
- ODBC-драйвер, обрабатывающий вызовы SQL-функций, передавая SQL-серверу выполняемый SQL-оператор, а приложению-клиенту - результат выполнения вызванной функции.
- Источник данных, определяемый как конкретная локальная или удаленная база данных.

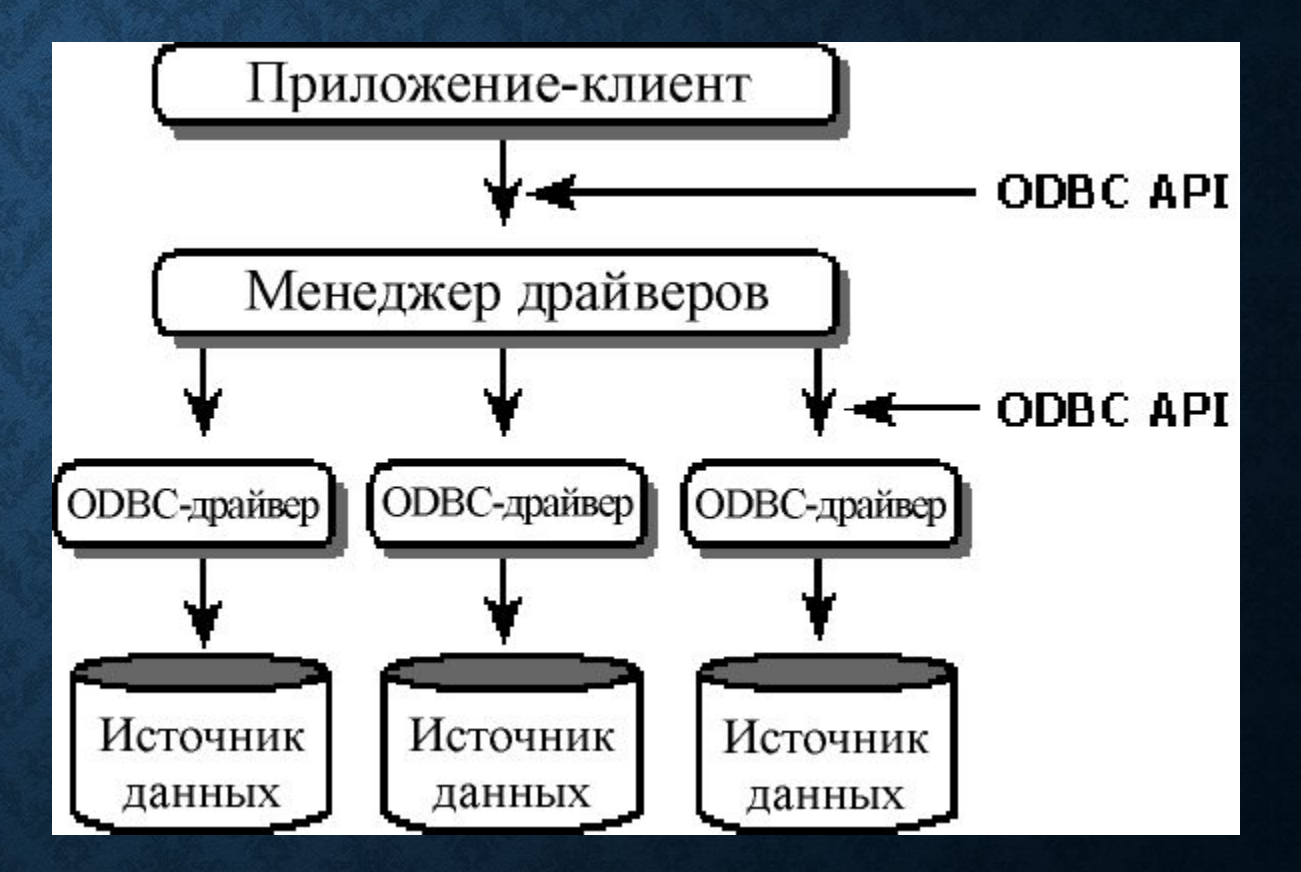

Основное назначение менеджера драйверов - загрузка драйвера, соответствующего подключаемому источнику данных, и инкапсуляция взаимодействия с различными типами источников данных посредством применения различных ODBC-драйверов.

ODBC-драйверы, принимая вызовы функций, взаимодействуют с приложением-клиентом, выполняя следующие задачи:

- управление коммуникационными протоколами между приложением-клиентом и источником данных;
- управление запросами к СУБД;
- выполнение передачи данных от приложения-клиента в СУБД и из базы данных в приложениеклиент;
- возвращение приложению-клиенту стандартной информации о выполненном вызове ODBCфункции в виде кода возврата;
- поддерживает работу с курсорами и управляет транзакциями.

Приложение-клиент одновременно может устанавливать соединения с несколькими различными источниками данных, используя разные ODBC-драйверы, а также несколько соединений с одним и тем же источником данных, используя один и тот же ODBC-драйвер.

# **ȂȁǻǸȄǶǶ ODBC API**

Все функции ODBC API условно можно разделить на четыре группы:

- основные функции ODBC, обеспечивающие взаимодействие с источником данных;
- функции установки (setup DLL);
- функции инсталляции (installer DLL) ODBC и источников данных;
- функции преобразования данных (translation DLL).

Объявления всех функций и используемых ими типов данных содержатся в заголовочных файлах. Группа основных функций ODBC API разбита на три уровня:

- функции ядра ODBC;
- функции 1 уровня;
- функции 2 уровня.

Каждый ODBC-драйвер специфицируется как драйвер, поддерживающий определенный уровень функций ODBC API.

Прототипы функций ядра ODBC API находятся в файле Sql.h (C/C++, Visual Studio), а прототипы функций 1 и 2 уровней - в файле Sqlext.h.

Применение #define ODBCVER позволяет указать используемую версию (например, #define ODBCVER 0x0351).

Прототипы функций установки и инсталляции находятся в файле odbcinst.h.

## СООТНОШЕНИЕ СТАНДАРТА ОDBC И СТАНДАРТА ИНТЕРФЕЙСА УРОВНЯ ВЫЗОВОВ **(CLI)**

Как уже отмечалось выше, открытый интерфейс доступа к базам данных фирмы Microsoft основан на следующих стандартах:

- $\bullet~$  спецификация X/Open CAE $^{\rm l}$  (Specification "*Data Management*: SQL Call-Level Interface (CLI)");
- спецификация ISO $^2$  /IEC 9075-3:1995 (E) (Call-Level Interface (SQL/CLI)).

В настоящее время фирма Microsoft поддерживает версию 3.x ODBC API. Приложения, написанные на основе спецификации X/Open и ISO CLI, будут правильно работать с ODBCдрайверами версии 3.х или драйверами "согласованного стандарта" в том случае, если они компилируются с заголовочными файлами ODBC версии 3.х и линкуются с ODBC 3.х библиотеками, а доступ к ODBC-драйверу получают через менеджер драйверов ODBC 3.x. Аналогично, что и сами драйверы 3.х, написанные на основе спецификации X/Open и ISO CLI, будут правильно работать с приложениями при соблюдении этих же условий.

Драйвер ODBC 3.x всегда поддерживает все возможности, используемые приложением "согласованного стандарта", а приложение ODBC 3, которое использует только возможности, предоставляемые ISO CLI, и обязательные средства, описываемые X/Open CLI, всегда будет работать с драйвером "согласованного стандарта".

∣ В дополнение к интерфейсу, специфицированному в стандартах ISO/IEC и X/Open CLI, ODBC реализует следующие BO3MOXHOCTH:

- извлечение нескольких строк (блочная выборка) за один вызов функции;
- связывание с массивом параметров;
- поддержка закладок, включая выборку посредством закладки, закладки переменной длины, блочное обновление и удаление посредством отмеченных операций над непоследовательными строками;
- построчное связывание (row-wise binding);
- связывание со смещением (binding offsets);
- поддержка пакетов SQL-операторов как в хранимых процедурах, так и в виде последовательности отдельных SQLоператоров, выполняемых при вызове функций SQLExecute и SQLExecDirect;
- определение точного или приблизительного числа строк курсора;
- применение операции позиционированного обновления и удаления и пакетных удалений и обновлений с использованием функции SQLSetPos;
- поддержка функций каталога, позволяющих получать информацию из схемы базы данных (системных таблиц);
- библиотеки преобразования для кодовых страниц;
- асинхронное выполнение;
- поддержка хранимых процедур, включая escape-последовательности, механизм связывания выходных параметров, функции каталога;
- более продвинутые возможности соединения, включающие поддержку атрибутов соединения и просмотра атрибутов.

#### СОЗДАНИЕ ИСТОЧНИКА ДАННЫХ

• Источник данных DSN, используемый функциями *ODBC API*, первоначально должен быть создан. Это можно выполнить как программно - вызвав функцию ODBC API, так и интерактивно - используя утилиту ODBC (в зависимости от версии Windows, расположенную на панели управления или администрирования).

# **ȁȀǶǹǶȀА ODBC**

• При использовании утилиты ОDBC на вкладке Пользовательский DSN отображается список всех зарегистрированных источников **ДАННЫХ.** 

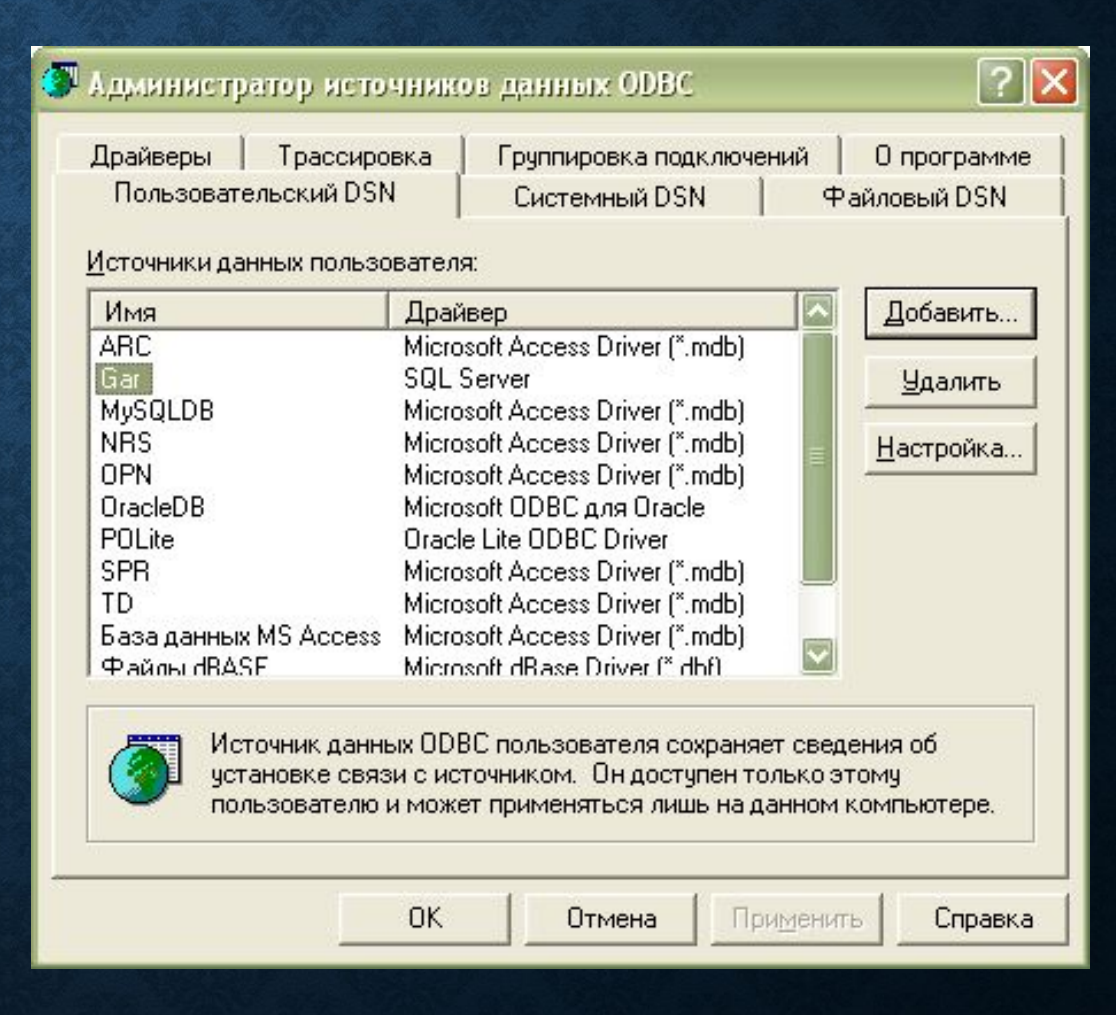

• При добавлении нового источника данных отображается диалог со всеми зарегистрированными в реестре Windows ODBC-драйверами

#### Создание нового источника данных

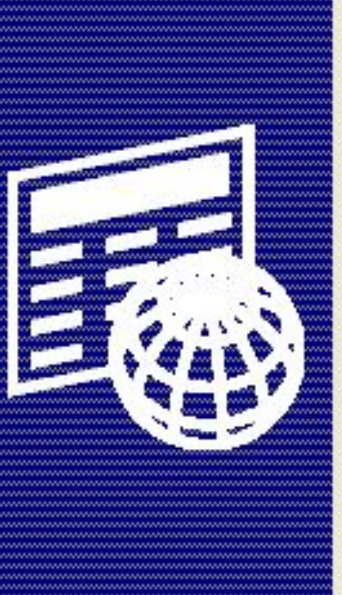

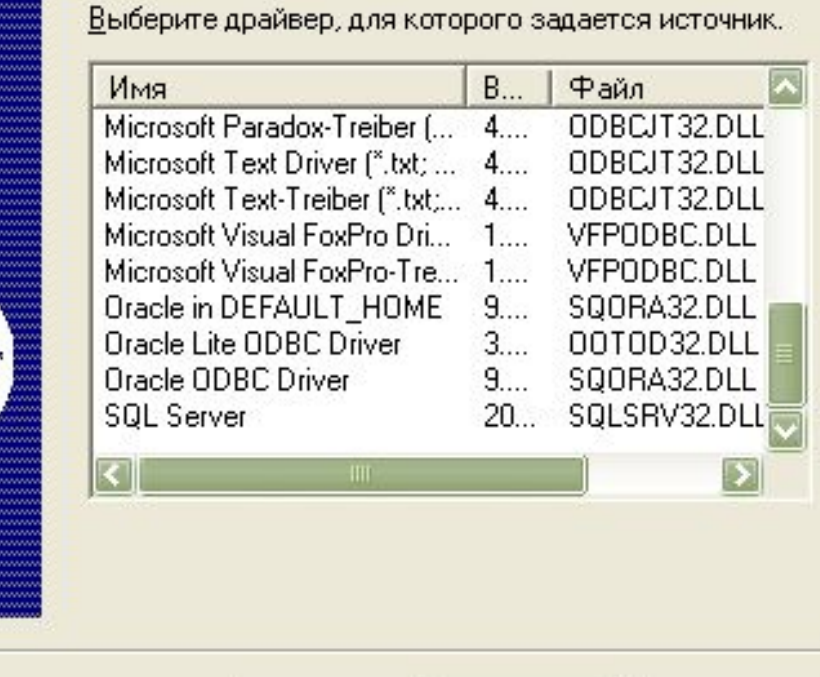

Готово

Отмена

< Назад

• В зависимости от выбранного ODBC-драйвера последовательно отображаются один или НЕСКОЛЬКО ДИАЛОГОВ ДЛЯ ВВОДА параметров создаваемого DSN. Так, для создания источника данных, позволяющего работать с базой данных Microsoft SQL Server, следует определить имя создаваемого DSN, имя зарегистрированного SQLсервера и имя базы данных (на этом сервере), а также ряд ДОПОЛНИТЕЛЬНЫХ ПАРАМЕТРОВ.

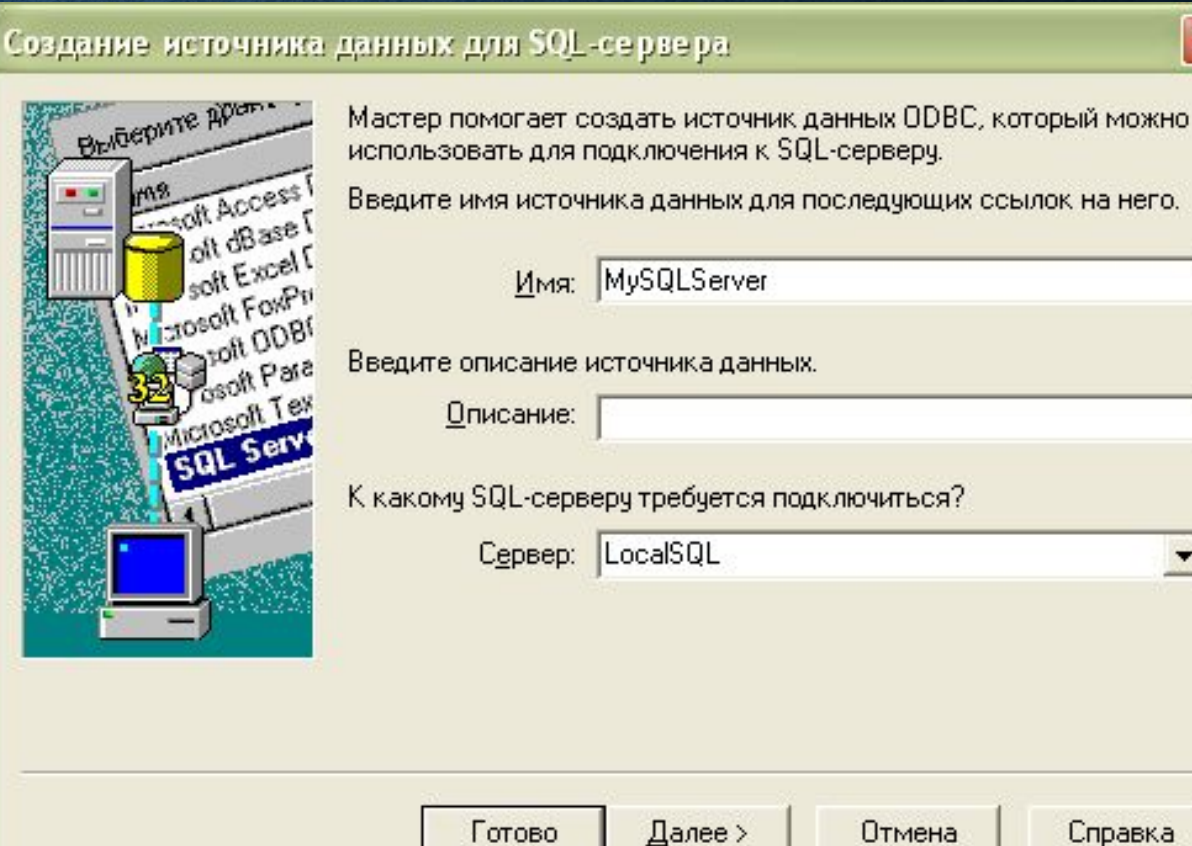

×

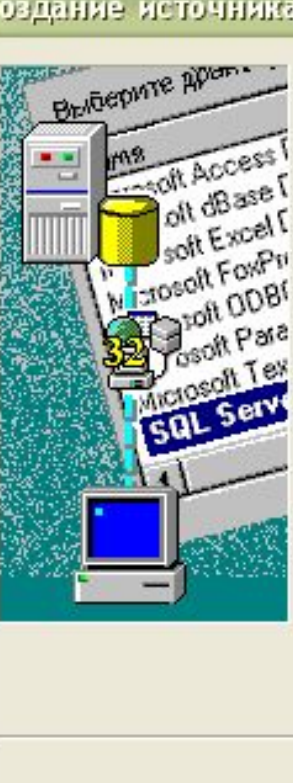

# СОЗДАНИЕ ИСТОЧНИКА ДАННЫХ С ИСПОЛЬЗОВАНИЕМ ODBC API

DLL-библиотека ODBCCP32.DLL предоставляет функции ODBC API ConfigDSN и SQLConfigDataSource, позволяющие выполнять регистрацию новых источников данных или удалять информацию об источниках данных из реестра Windows (и из файла ODBC.ini).

Функция ConfigDSN позволяет добавлять, изменять или удалять источники данных и имеет следующее формальное описание:

- BOOL ConfigDSN(
- HWND hwndParent,
- WORD fRequest,
- LPCSTR lpszDriver,
- LPCSTR lpszAttributes);

Для использования в среде Visual Studio функций ConfigDSN и SQLConfigDataSource следует подключить заголовочный файл odbcinst.h.

Параметр hwndParent определяет дескриптор окна или NULL. Если дескриптор не указан, то при выполнении данной функции окно с предложением уточнить параметры не отображается. Параметр fRequest указывает тип запроса, который задается одной из следующих констант:

- ODBC\_ADD\_DSN добавление нового источника данных;
- ODBC\_CONFIG\_DSN изменение существующего источника данных;
- ODBC\_REMOVE\_DSN удаление существующего источника данных.

Параметр lpszDriver содержит описание драйвера, а параметр lpszAttributes - список атрибутов в форме "ключевое слово=значение" (например: DSN=MyDB\0UID=U1\0PWD=P1\0DATABASE=DB1\0\0). Список атрибутов завершается двумя null-байтами.

При успешном завершении функция возвращает значение TRUE, в противном случае вызовом функции **SQLInstallerError** можно получить один из следующих кодов ошибки:

- ODBC\_ERROR\_INVALID\_HWND ошибка в указании дескриптора окна;
- ODBC\_ERROR\_INVALID\_KEYWORD\_VALUE параметр lpszAttributes содержит ошибки;
- ODBC\_ERROR\_INVALID\_NAME параметр lpszDriver не найден в системе;
- ODBC\_ERROR\_INVALID\_REQUEST\_TYPE параметр fRequest содержит недопустимое значение;
- ODBC\_ERROR\_REQUEST\_FAILED нельзя выполнить действие, указанное параметром fRequest ;
- ODBC\_ERROR\_DRIVER\_SPECIFIC ошибка конкретного драйвера.

Для записи информации об источнике данных в секцию [ODBC Data Sources] секции ODBC.INI реестра Windows функция ConfigDSN вызывает функцию SQLWriteDSNToIni, а для удаления - функцию SQLRemoveDSNFromIni.

Функция SQLConfigDataSource имеет следующее формальное описание:

- BOOL SQLConfigDataSource(
- HWND hwndParent,
- WORD fRequest,
- LPCSTR lpszDriver,
- LPCSTR lpszAttributes);

Параметры функции SQLConfigDataSource аналогичны параметрам функции ConfigDSN, при этом параметр fRequest может принимать следующие значения:

- ODBC\_ADD\_DSN добавление нового пользовательского DSN;
- ODBC\_CONFIG\_DSN изменение существующего пользовательского DSN;
- ODBC\_REMOVE\_DSN удаление существующего пользовательского DSN;
- ODBC\_ADD\_SYS\_DSN добавление нового системного DSN;
- ODBC CONFIG SYS DSN изменение существующего системного DSN;
- ODBC\_REMOVE\_SYS\_DSN удаление существующего системного DSN.
- Функция **ConfigDSN** относится к группе функций установки DLL (setup DLL), а функция SQLConfigDataSource - к группе функций инсталляции DLL (Installer DLL).
- При выполнении функция **SQLConfigDataSource** использует значение параметра lpszDriver для получения из системной информации полного пути к Setup DLL конкретного драйвера, загружает эту DLL и вызывает функцию **ConfigDSN**, передавая ей свой список параметров (значение параметра fRequest преобразуется к значению, принимаемому функцией **ConfigDSN**). Перед вызовом **ConfigDSN**, в зависимости от типа обрабатываемого DSN, устанавливается режим USERDSN\_ONLY (пользовательский DSN) или SYSTEMDSN\_ONLY (системный DSN), а перед завершением выполнения функция SQLConfigDataSource возвращает режим BOTHDSN.

#### КОДЫ ВОЗВРАТА

• Все функции *ODBC API* возвращают значения, называемые кодами возврата. Код возврата определяет, была ли функция выполнена успешно, или характеризует тип произошедшей ошибки.

## В ЗАГОЛОВОЧНОМ ФАЙЛЕ SQL.Н ОПРЕДЕЛЕНЫ СЛЕДУЮЩИЕ КОДЫ ВОЗВРАТА:

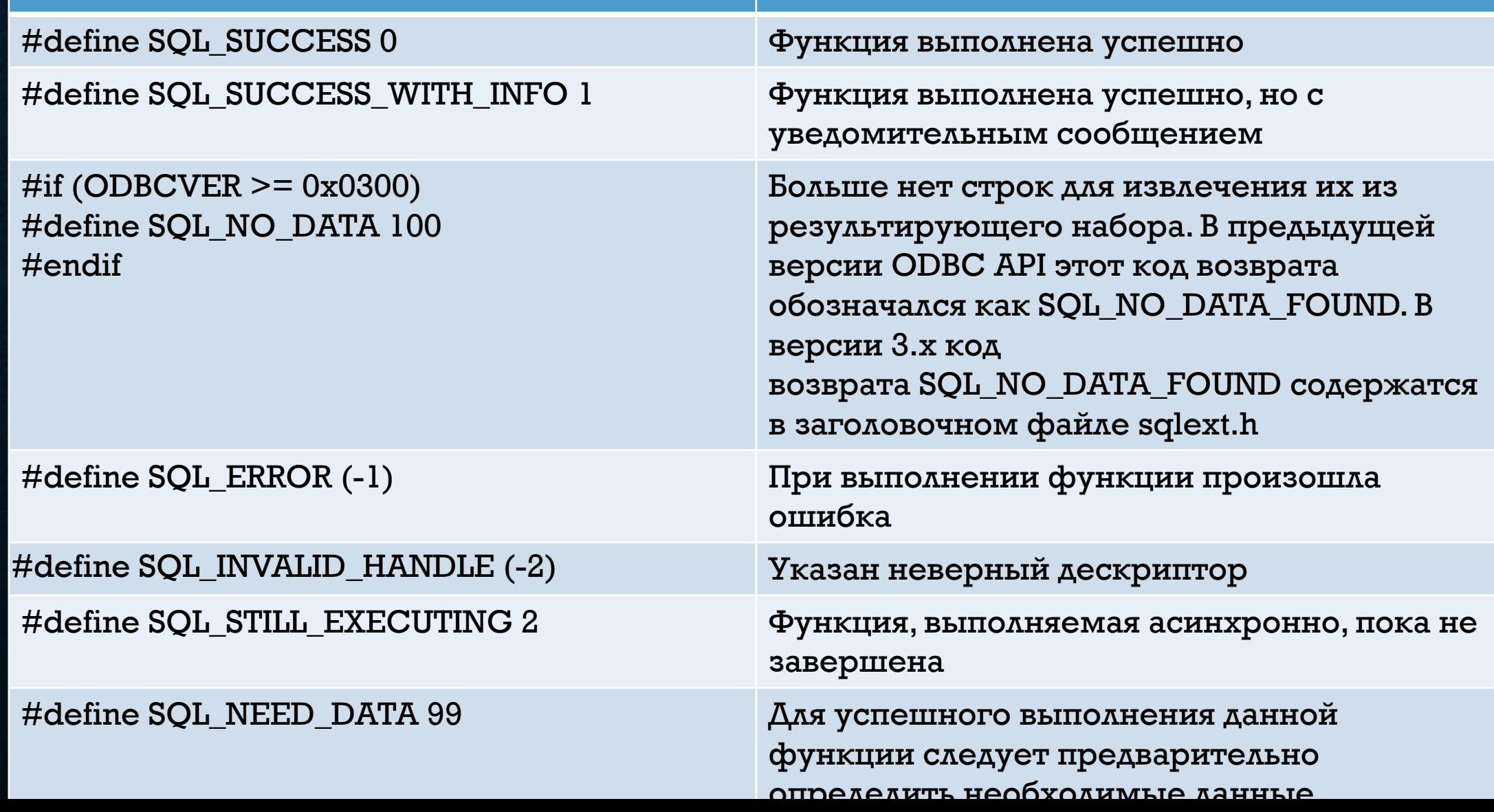

Первые два кода возврата определяют, что функция была выполнена, а остальные информируют о типе произошедшей ошибки.

Для определения типа кода возврата в заголовочном файле sqltypes.h введено следующее объявление:

• typedef signed short RETCODE;

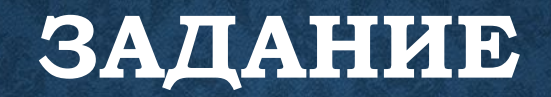

• Ознакомиться в вышеописанной теорией и выполните тест расположенный на pecypce: